**Don't want to use the MyHitron+ app?**  For other installation options, please visit: us.hitrontech.com/aria2210 6ARIA2210.02G

## **OPTION 2** | Set up ARIA2210 to extend coverage of your Hitron Wi-Fi modem/router

First time using the MyHitron+ app? Follow the in-app instructions to add your existing Hitron Wi-Fi modem/router to your account before proceeding.

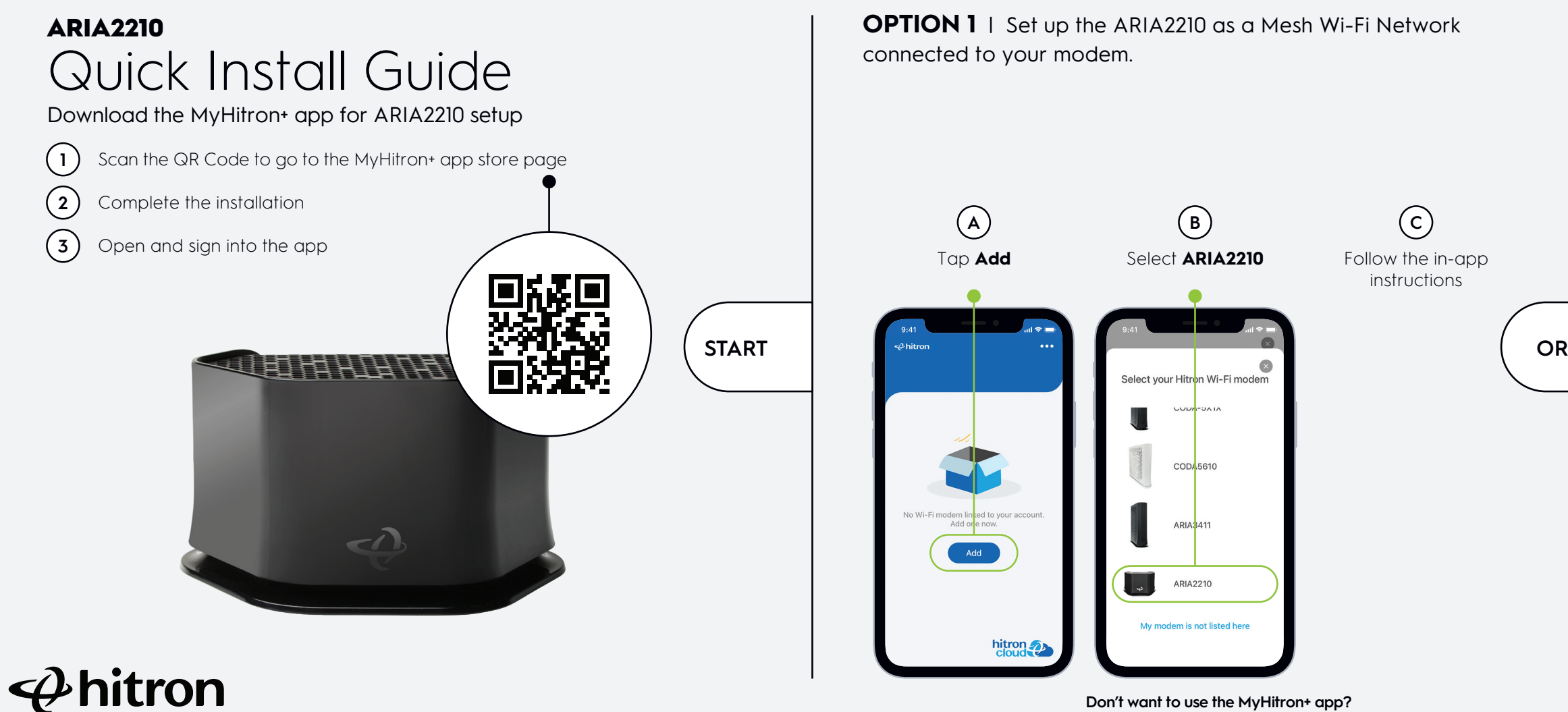

Once the Hitron Wi-Fi modem/router is added, please add the ARIA2210 using these steps:

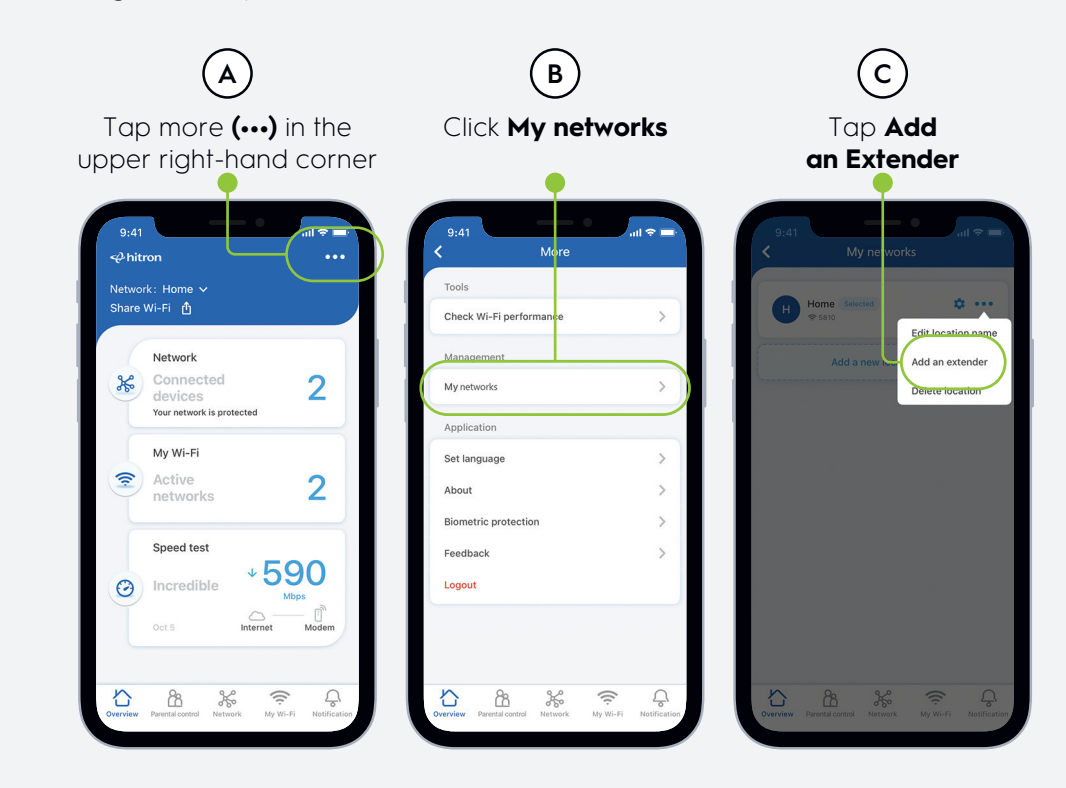

## **OPTION 2** | Configurez ARIA2210 pour étendre la couverture de votre modem/routeur Wi-Fi de Hitron

C'est la première fois que vous utilisez l'application MyHitron+? Suivez les instructions de l'application pour ajouter votre modem/routeur Wi-Fi de Hitron existant à votre compte.

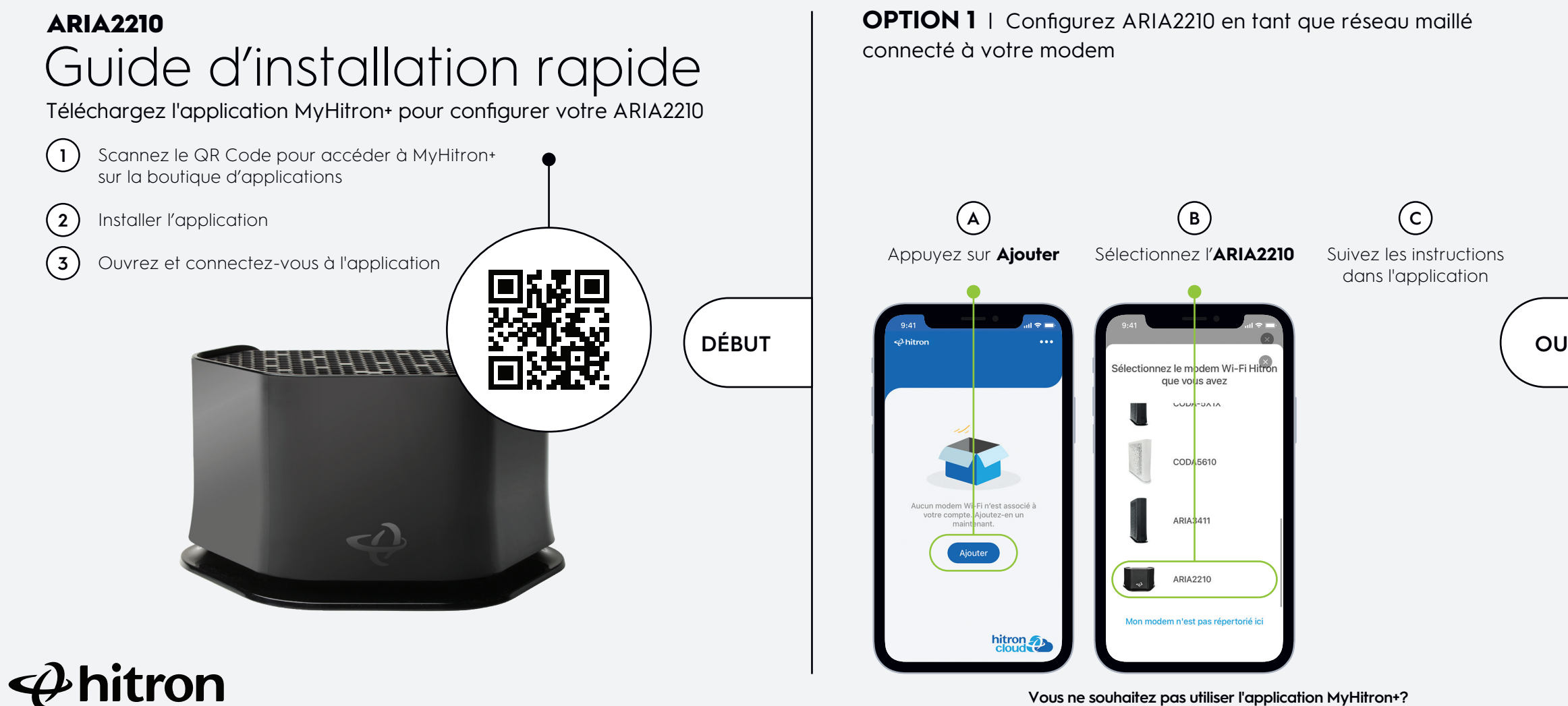

**Vous ne souhaitez pas utiliser l'application MyHitron+?**  Pour d'autres options d'installation, veuillez visiter: us.hitrontech.com/aria2210

Lorsque c'est fait, veuillez ajouter l'ARIA2210 en suivant ces étapes avant de continuer.

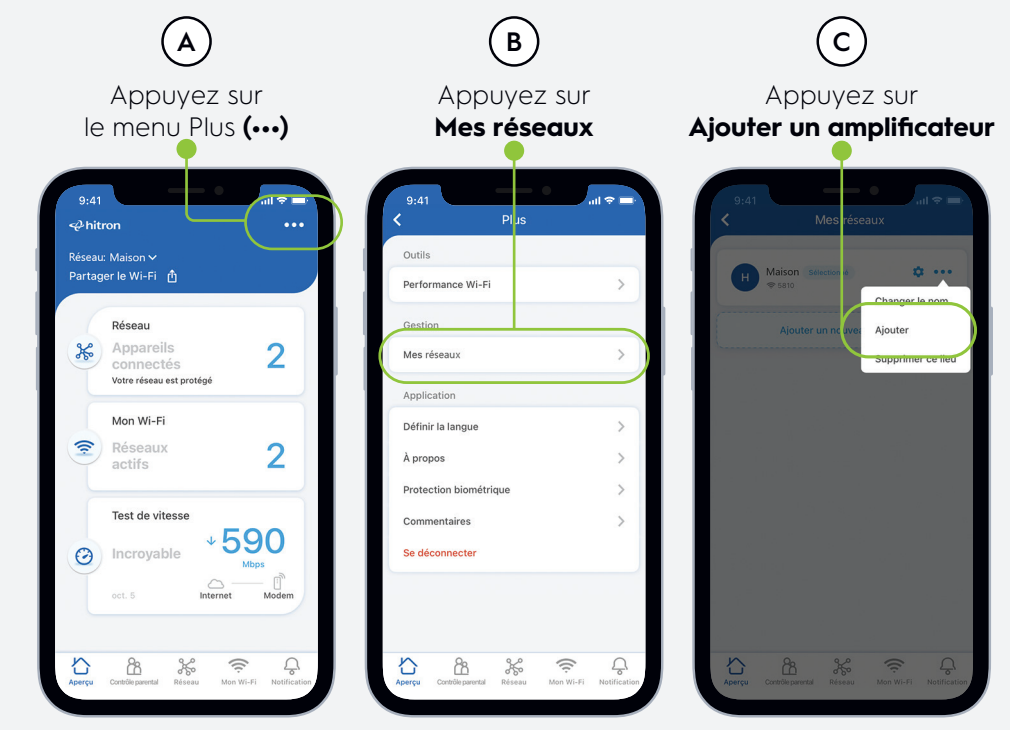